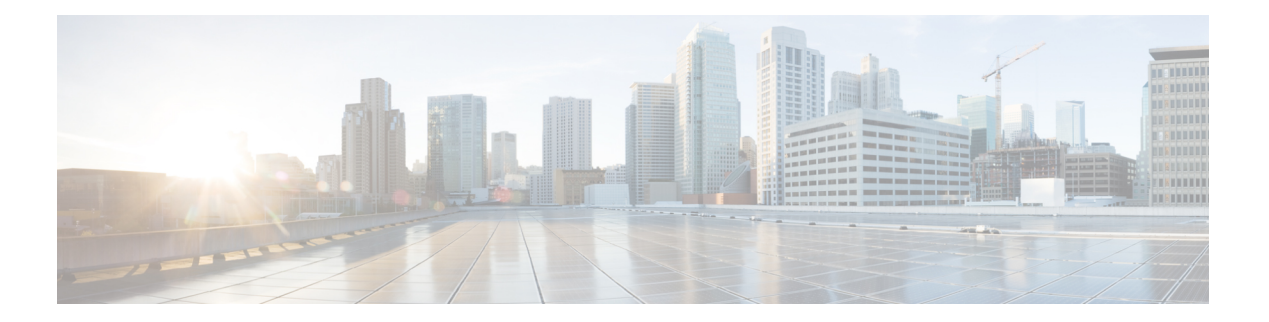

# **IMM Commands**

- imm [address,](#page-1-0) on page 2
- imm [dhcp,](#page-2-0) on page 3
- imm [mode,](#page-3-0) on page 4
- imm [restart,](#page-4-0) on page 5
- imm [summary,](#page-5-0) on page 6
- imm [username,](#page-6-0) on page 7

#### <span id="page-1-0"></span>**imm address**

To configure the static IP address of the IMM, use the **imm address** command.

**imm address** *ip-addr netmask gateway*

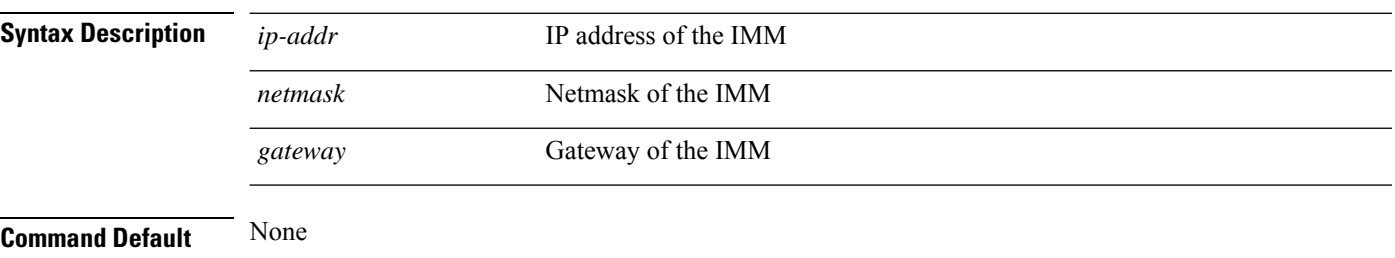

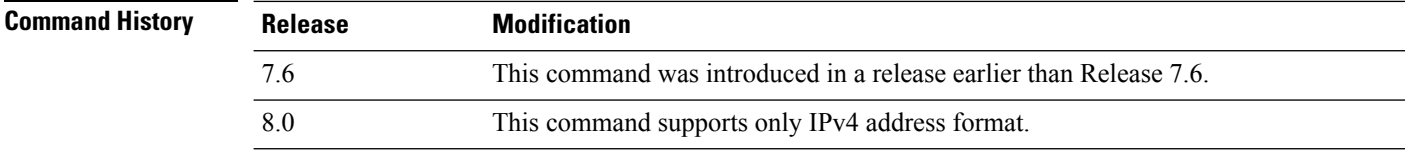

The following example shows how to set the static IP address of an IMM:

(Cisco Controller) >**imm address 209.165.200.225 255.255.255.224 10.1.1.1**

## <span id="page-2-0"></span>**imm dhcp**

I

To configure DHCP for the IMM, use the **imm dhcp** command.

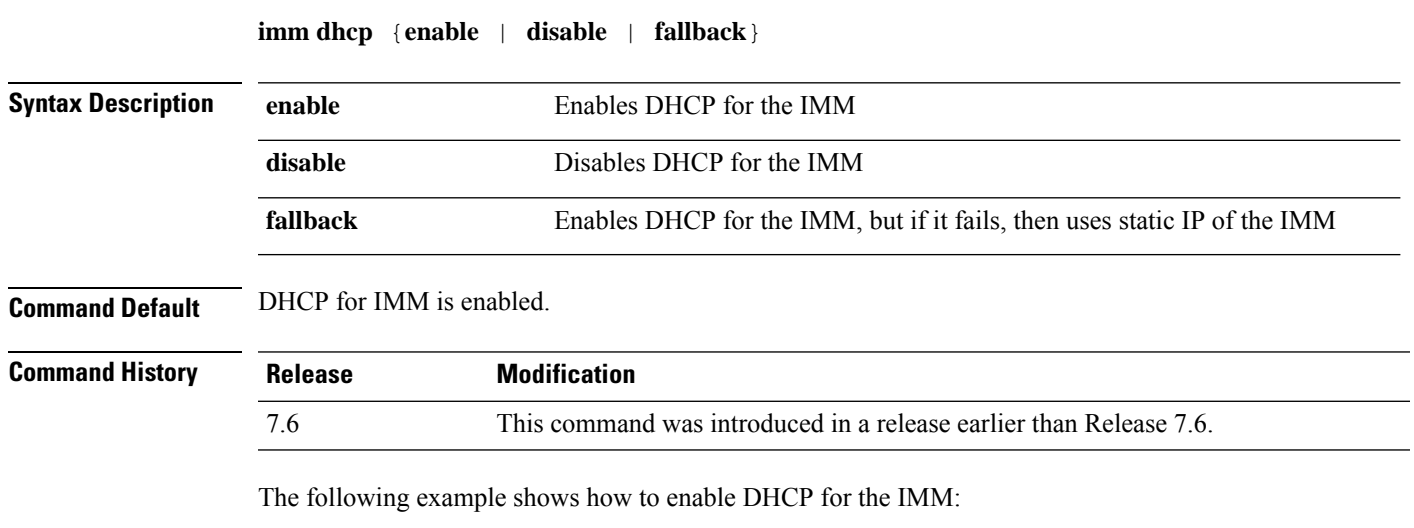

(Cisco Controller) >**imm dhcp enable**

#### <span id="page-3-0"></span>**imm mode**

To configure the IMM mode, use the **imm mode** command.

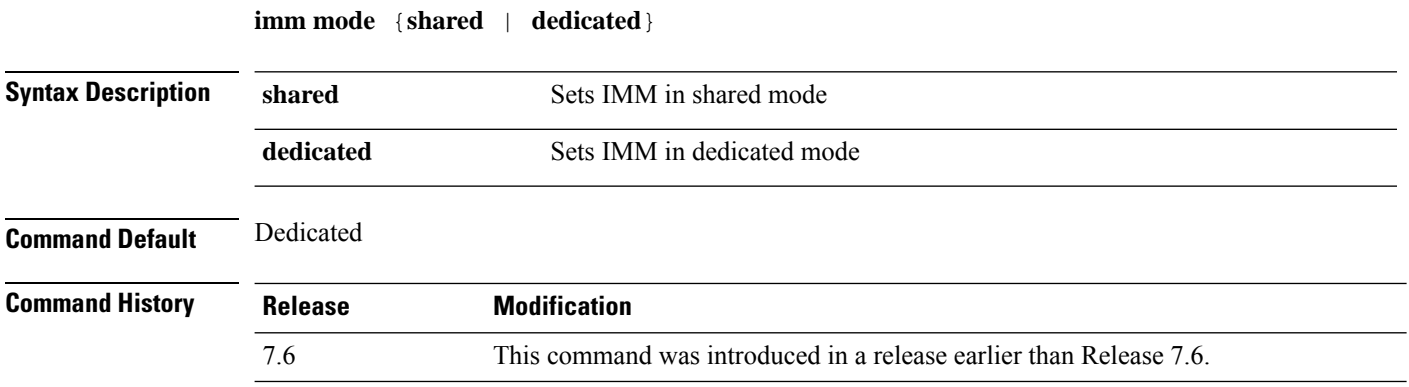

The following example shows how to set the IMM in shared mode:

(Cisco Controller) >**imm mode**

### <span id="page-4-0"></span>**imm restart**

 $\mathbf{l}$ 

To restart the IMM, use the **imm restart** command.

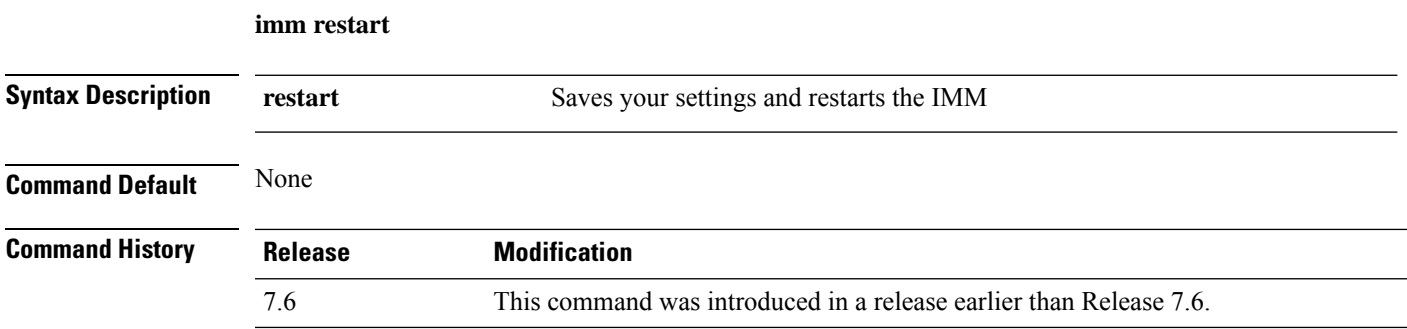

I

## <span id="page-5-0"></span>**imm summary**

To view the IMM parameters, use the **imm summary** command.

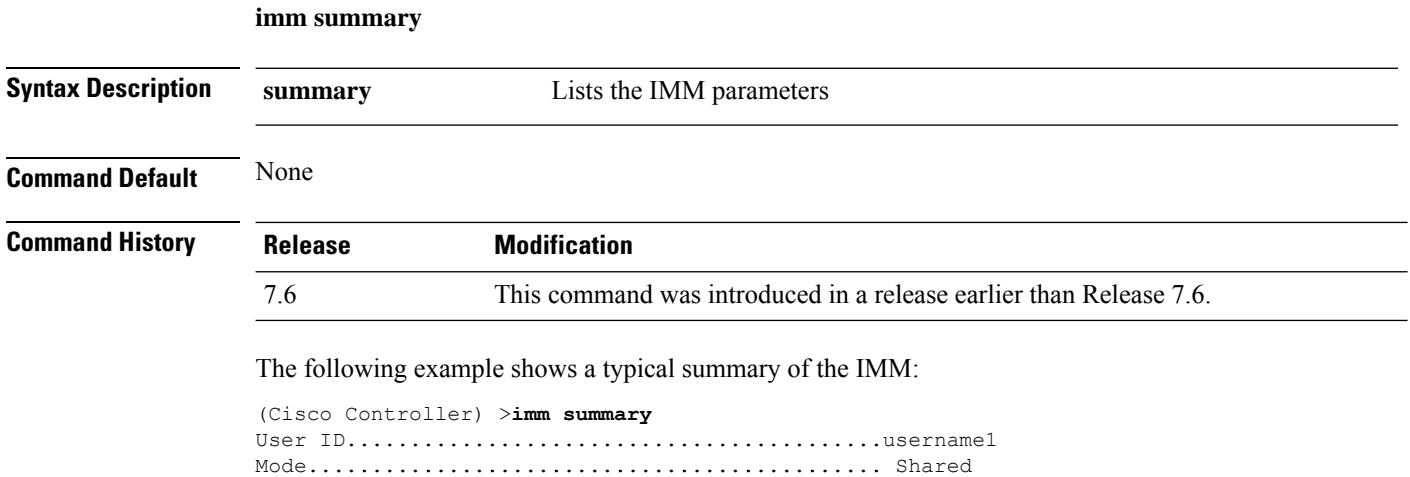

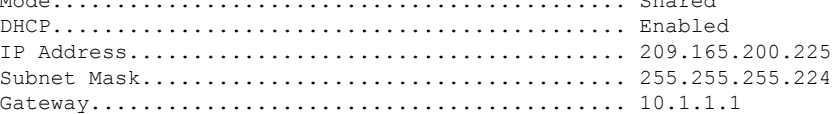

#### <span id="page-6-0"></span>**imm username**

To configure the logon credentials for an IMM user, use the **imm username** command.

**imm username** *username password*

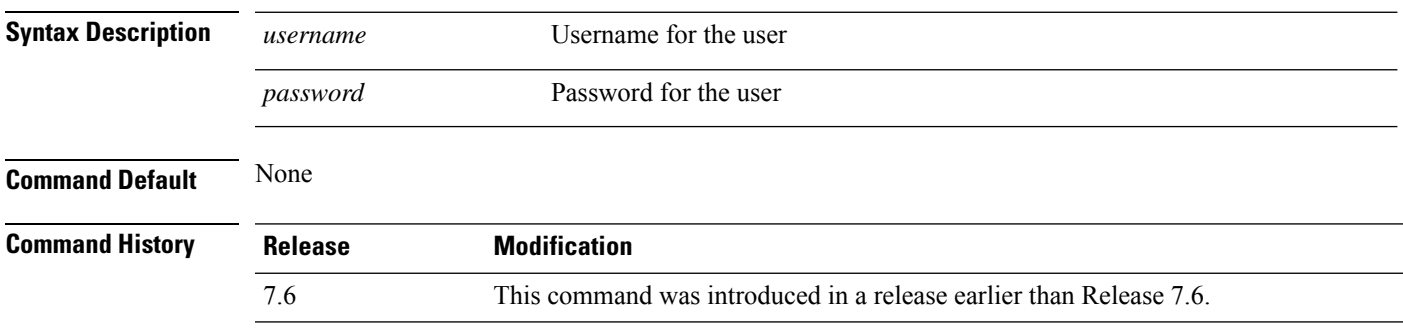

The following example shows how to set the logon credentials of an IMM user:

(Cisco Controller) >**imm username username1 password1**

 $\mathbf{l}$